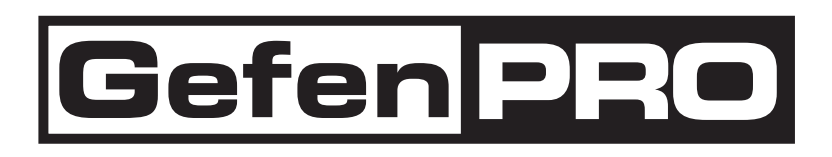

# **DVI-FM1500 Optical Extender with Recordable EDID**

**DVI 延長機 型番:GEF-DVI-FM1500 取扱説明書**

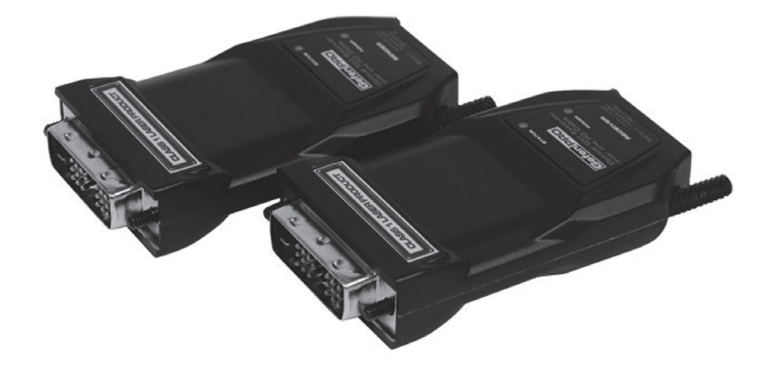

# **Gefen PRO**

#### ■安全上の注意

八

/<u>|</u>\

この度は Gefen 製品をお買いあげいただき、ありがとうございます。機器のセッティングを行う前に、この取扱説明書を十分にお読みください。この説明書に は取り扱い上の注意や、購入された製品を最適にお使いいただくための手順が記載されています。長くご愛用いただくため、製品のパッケージと取扱説明書を 保存してください。

●注意事項は危険や損害の大きさと切迫の程度を明示するために、誤った扱いをすると生じることが想定される内容を次の定義のように「警告」「注意」の二つ に区分しています。

●本機を使用中に本体が熱くなりますが、異常ではありません。以下の事項に注意して設置、運用を行ってください。

- ・本機の周りに放熱を妨げる物を置かないでください。
- ・本機に長時間、物が触れないようにしてください。
- ・使用中は長時間、本機を手や皮膚に触れさせないようにしてください。

警告 この表示内容を無視して誤った取り扱いをすると、死亡または重傷を負う可能性が想定される内容です。

- ・必ず付属の電源アダプター、電源ケーブルを使用してください。これ以外の物を使用すると火災の原因となり大変危険です。また、付属の電源ア ダプター、電源ケーブルを他の製品で使用しないでください。
- ・AC100V、50Hz/60Hz の電源で使用してください。異なる電源で使用すると火災や感電の原因となります。
- ・分解や改造は行わないでください。分解や改造は保証期間内でも保証の対象外となるばかりでなく、火災や感電の原因となり危険です。
- ・雷が鳴り出したら、金属部分や電源プラグには触れないでください。感電する恐れがあります。

・煙が出る、異臭がする、水や異物が入った、本体や電源ケーブル・プラグが破損した等の異常があるときは、ただちに電源を切って電源プラグを コンセントから抜き、修理を依頼してください。異常状態のまま使用すると、火災や感電の原因となります。

 $\,\widehat{\Xi}$  この表示内容を無視して誤った取り扱いをすると、傷害を負う可能性または物的損害が発生する可能性が想定される内容です。

- ・万一、落としたり破損が生じた場合は、そのまま使用せずに修理を依頼してください。そのまま使用すると、火災の原因となることがあります。 ・以下のような場所には設置しないでください。
	- 直射日光の当たる場所 / 極度の低温または高温の場所 / 湿気の多い場所 / ほこりの多い場所 / 振動の多い場所 / 風通しの悪い場所
- ・配線は電源を切ってから行ってください。電源を入れたまま配線すると、感電する恐れがあります。また、誤配線によるショート等は火災の原因とな ります。
- ・ご使用にならないときは、安全のため必ず電源プラグをコンセントから抜いてください。火災の原因となることがあります。
- ・廃棄は専門業者に依頼してください。燃やすと化学物質などで健康を損ねたり火災などの原因となります。

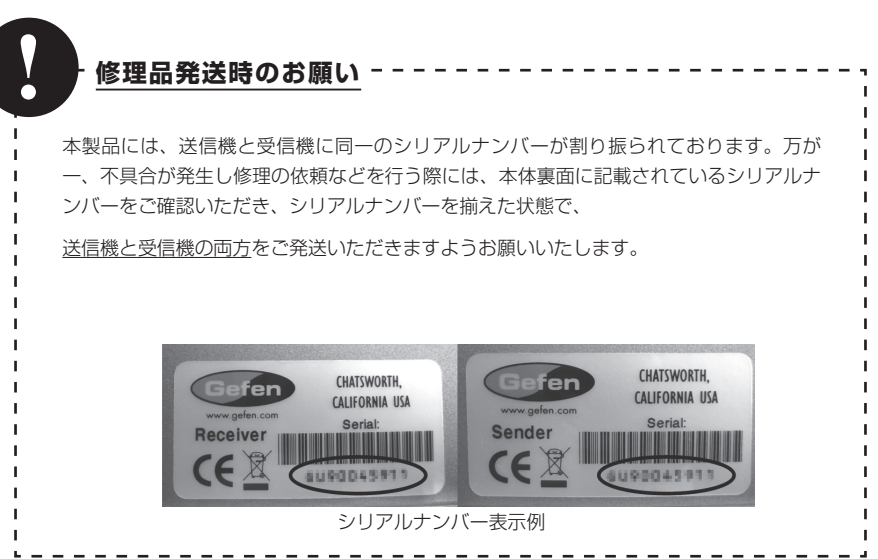

## ■目次

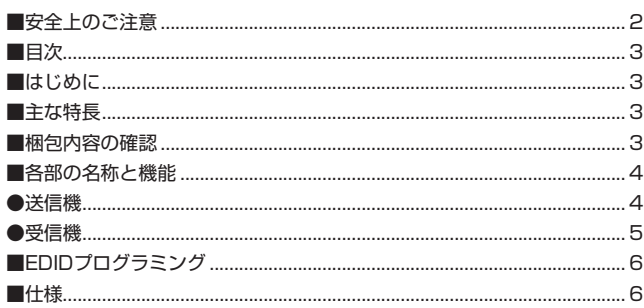

# ■はじめに

この度は Gefen、GEF-DVI-FM1500 をお買い上げいただき、まことにありがとうございます。ご使用の前に、この取扱説明書を最後までお読みいただき、

使用方法をご理解の上、正しく使用してください。

GEF-DVI-FM1500 はシングルモード (50 ミクロン ) の光ケーブルで最大 1000m、マルチモードで最大 500m の DVI ソースを延長する DVI 延長機です。 EDID情報の記録も行えるため、ソース機器と表示機器の迅速な接続と柔軟な互換性を提供。60Hzで最大1920×1200(WUXGA)の解像度に対応しています。

## ■主な特長

・シングルモード光ケーブルを使用して、最大 1000m、マルチモード光ケーブルを使用して、最大 500m まで DVI 信号を延長可能

- ・最大 1920 × 1200(WUXGA)@60Hz の解像度に対応
- ・記録可能な EDID プログラム
- ・バーチャル DDC 機能
- ・バーチャル DDC によって DVI 1.0 規格および DDC2B に対応

## ■梱包内容の確認

万一足りないものがありましたら、購入された販売店までご連絡ください。

- ・本体 ( 送信機、受信機 )
- ・DC5V 電源アダプター× 2

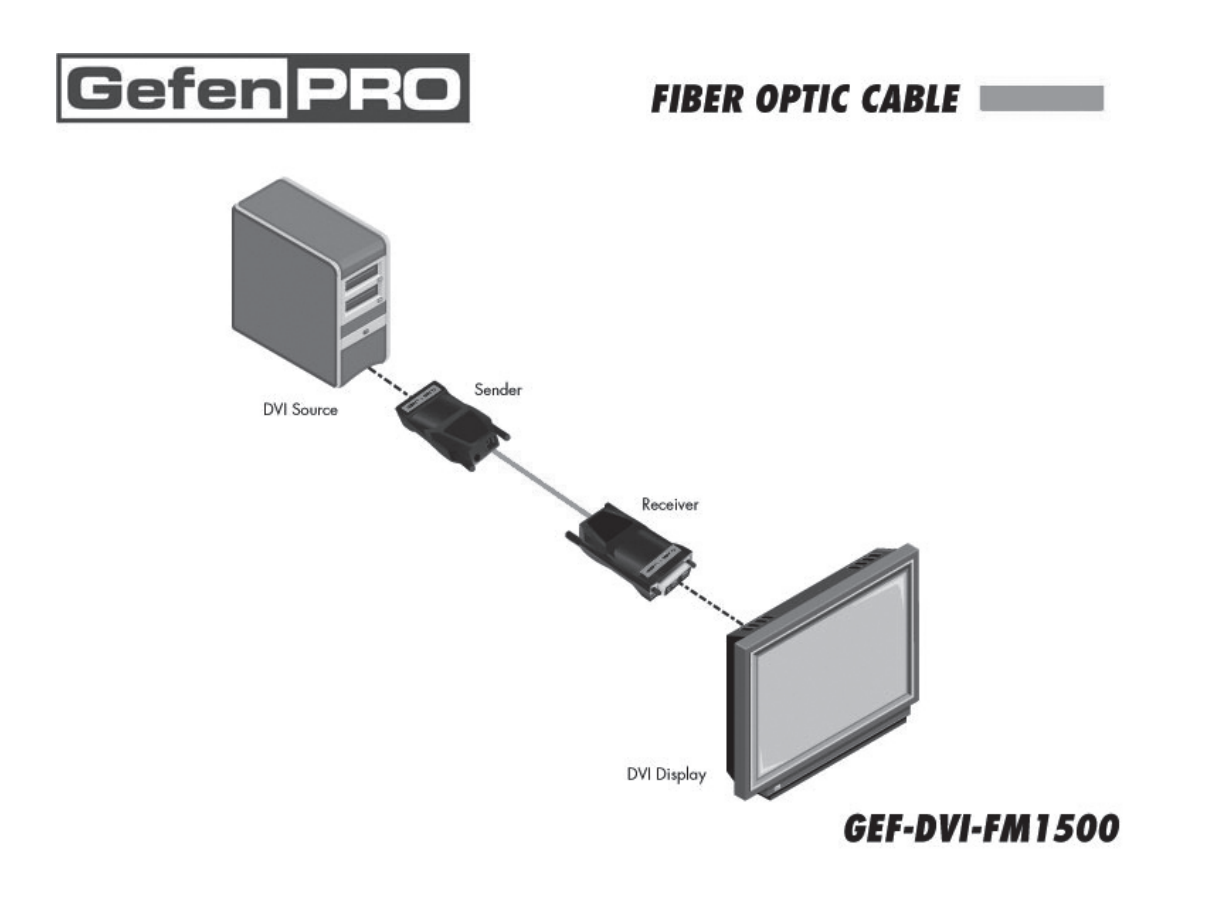

# Gefen PRO

# ■各部の名称と機能

●送信機

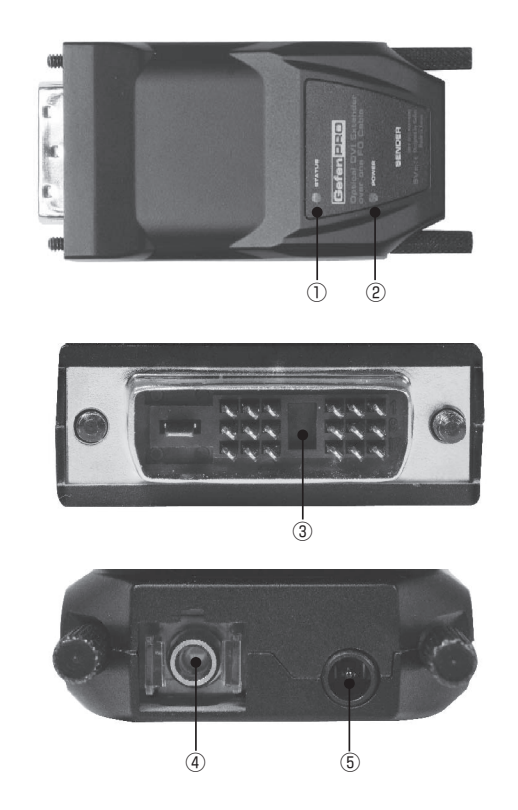

# ① Status インジケーター

送信機と受信機間の接続が正常に確立している場合、緑色に点灯します。未確立の場合は緑色に点滅します。

#### ② Power インジケーター

送信機に電源が供給されると緑色に点灯します。

#### ③ DVI 入力端子

ソース機の DVI 出力を接続します。

# ④ SC 光ファイバー端子

SC 端子を搭載した光ケーブルを使用し、受信機と接続します。

#### ⑤電源

付属の電源アダプターを接続します。

## ●受信機

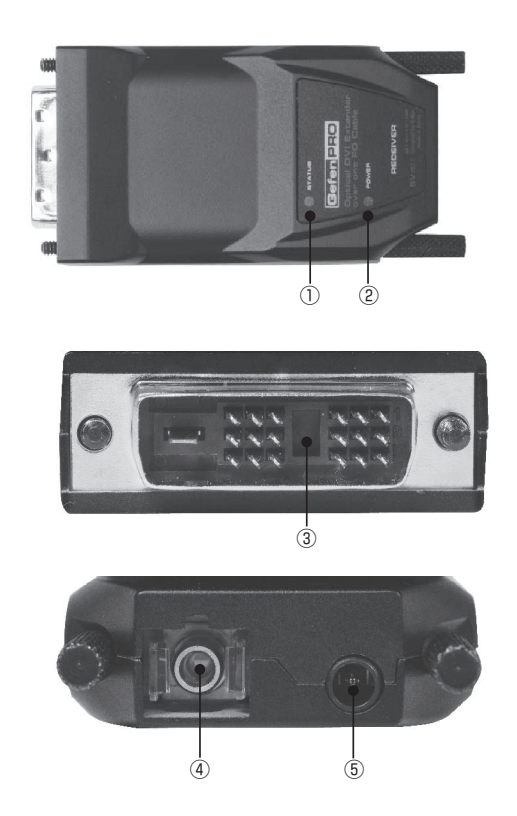

## ① Status インジケーター

送信機と受信機間の接続が正常に確立している場合、緑色に点灯します。未確立の場合は緑色に点滅します。

#### ② Power インジケーター

受信機に電源が供給されると緑色に点灯します。

#### ③ DVI 出力端子

表示機器の DVI 入力に接続します。

# ④ SC 光ファイバー端子

SC 端子を搭載した光ケーブルを使用し、送信機と接続します。

#### ⑤電源

付属の電源アダプターを接続します。

# ■使用方法と EDID プログラミング

EDID 情報を送信機に記録する場合は以下の手順で行ってください。

DVI ソース機器が EDID を必要としていない場合、EDID プログラミングは必要ありません。表示機器が 1920 × 1200 (WUXGA) に対応していない場合に EDID プログラミングを行ってください。

#### ※送信機は工場出荷時に 1920 × 1200 の EDID を内蔵しています。送信機の EDID を他の EDID にプログラムすると、初期設定の EDID は消えてしまい、 戻すことはできません。

① DVI に対応した表示機器の電源を入れます。

②送信機の電源端子に付属の電源アダプターを接続します。Power インジケーターが点灯し、Status インジケーターがゆっくり点滅していることを確認して 下さい。

③送信機の EDID PRGM スイッチを細い針金のようなもので長押しすると、Status インジケーターが消灯します。

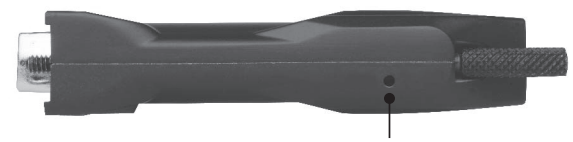

EDID PRGM スイッチを長押し

④送信機を表示機器に接続します。

※ソース機ではなく、表示機器に接続してください。

⑤送信機の Status インジケーターが早く点滅します。これは表示機器の EDID を読みこみ、送信機に記録している事を表します。約 10 秒後、プログラミン グを終了すると Status インジケーターがゆっくり点滅に変化します。

⑥送信機を表示機器から外します。送信機の電源を外す必要はありません。

⑦送信機をソース機器に接続します。

⑧受信機を表示機器に接続します。

⑨ SC 端子を搭載した光ケーブル(マルチモードまたはシングルモード)で送信機と受信機を接続します。

⑩表示機器とソース機器の電源を入れます。送受信機の伝送が確立すると Status インジケーターが緑色に点灯します。

※送受信機の電源は必ずグラウンドに設置してください。

#### ■仕様

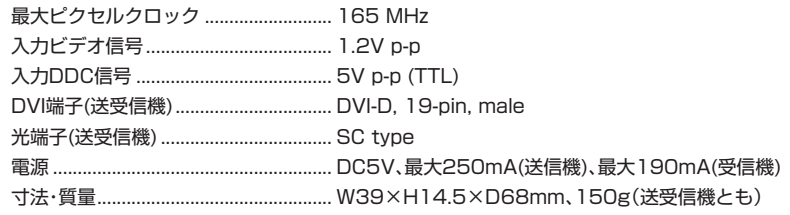

●この製品を安全にお使いいただくために、設置·運用には十分な安全対策を行ってください。

●この取扱説明書に記載されている商品名、会社名等は各社の登録商標または商標です。

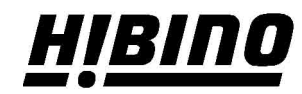